# Architecting robust applications for Amazon EC2

Chris Richardson
Author of POJOs in Action
Founder of Cloud Tools and Cloud Foundry
Chris Richardson Consulting, Inc
www.chrisrichardson.net

# Overall presentation goal

# Show how to deploy Java and Grails applications on Amazon Elastic Compute Cloud

#### **About Chris**

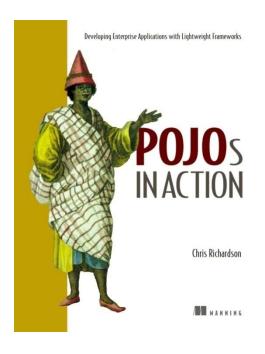

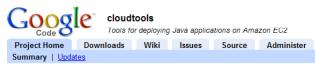

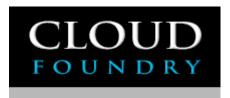

- Grew up in England and live in Oakland, CA
- Over 20+ years of software development experience including 12 years of Java
- Author of POJOs in Action
- Speaker at JavaOne, SpringOne, NFJS, JavaPolis, Spring Experience, etc.
- Chair of the eBIG Java SIG in Oakland (<u>www.ebig.org</u>)
- Run the Groovy/Grails meetup (<a href="http://java.meetup.com/161">http://java.meetup.com/161</a>)
- Run a consulting and training company that helps organizations reduce development costs and increase effectiveness
- Founder of Cloud Tools, an open-source project for deploying Java applications on Amazon EC2: <a href="http://code.google.com/p/cloudtools">http://code.google.com/p/cloudtools</a>
- Founder of a startup that provides outsourced, automated, and Java-centric datacenter management on the cloud: www.cloudfoundry.com

## Agenda

- □ Amazon-style cloud computing
- ☐ Using Amazon EC2
- ☐ Deploying on Amazon EC2

# Power generation

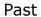

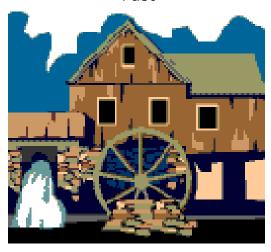

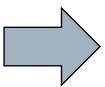

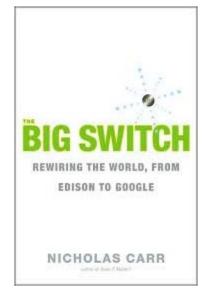

Present

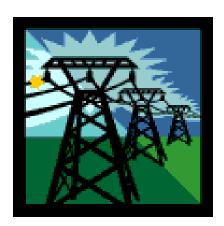

# Computing has come a long way

Past Present

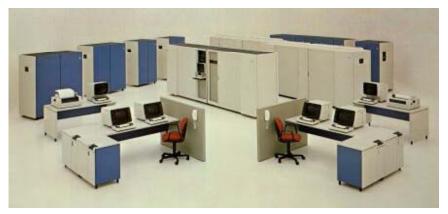

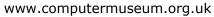

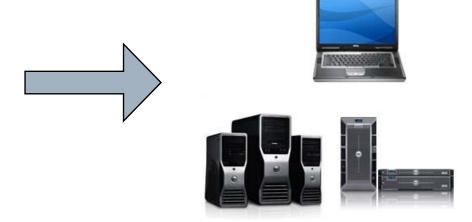

www.dell.com

#### Yet we rarely have enough hardware

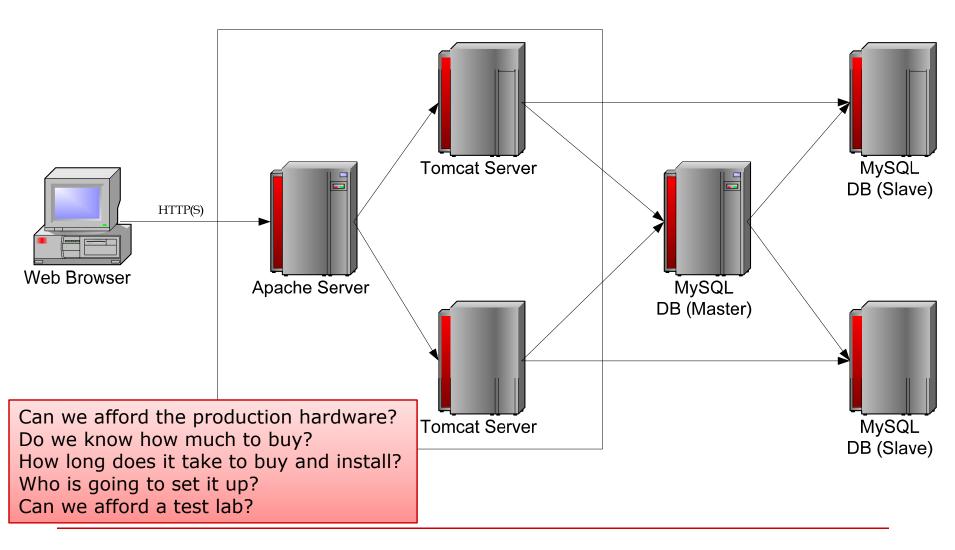

# Cloud computing

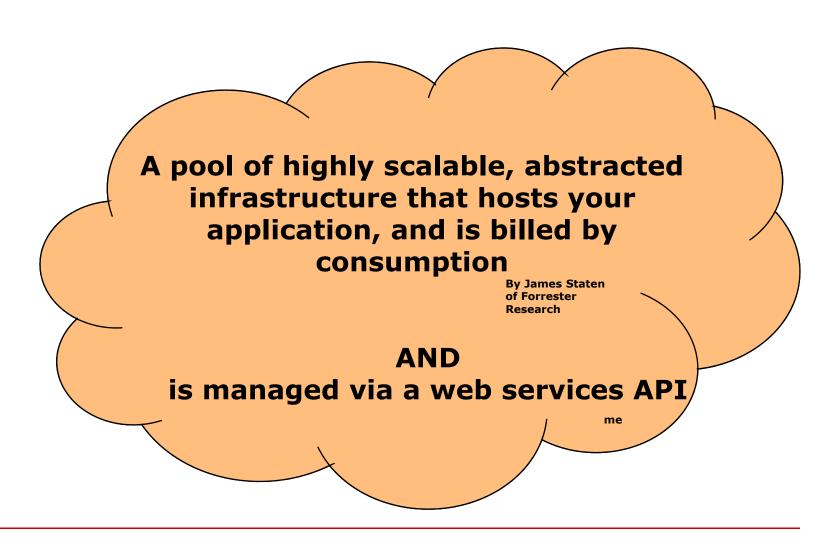

# Amazon-Style Cloud Computing

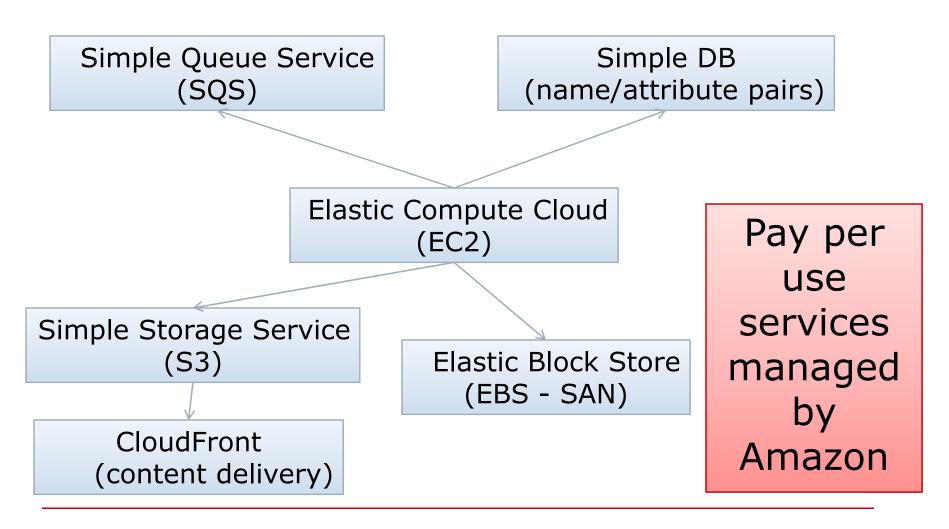

# Sign up

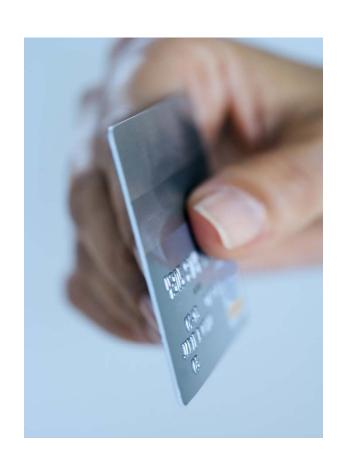

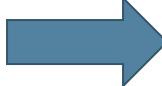

- Login using your existing Amazon account
- Select the web services you want to use
- Only takes a few minutes
- But can sometimes be confusing: various ids, keys, certificates etc

#### Make web service calls...

```
https://ec2.amazonaws.com?
Action=RunInstances
&ImageId=ami-3795705e
&MaxCount=1
&MinCount=1
...
```

```
<RunInstancesResponse>
<reservationId>r-60907709</reservationId>
<ownerId>55666664445</ownerId>
<instancesSet>
  <item>
    <instanceId>i-4ef21327</instanceId>
    <imageId>ami-3795705e</imageId>
    <instanceState>
       <code>0</code>
       <name>pending</name>
    </instanceState>
    <placement>
      <availabilityZone>us-east-1b</availabilityZone>
    </placement>
    <dnsName/>
    <reason/>
    <keyName>gsg-keypair</keyName>
    <amiLaunchIndex>0</amiLaunchIndex>
  </item>
</instancesSet>
</RunInstancesResponse>
```

#### ... a few minutes later

```
cer@arrakis ~
```

\$ ssh ... root@ec2-67-202-41-150.compute-1.amazonaws.com

Last login: Sun Dec 30 18:54:43 2007 from 71.131.29.181

[root@domU-12-31-36-00-38-23:~]

### Pay per use computing

|                        | Virtual<br>Cores | Compute Units /core* | 32/<br>64<br>Bit | Memory | Storage | \$/hr<br>** |
|------------------------|------------------|----------------------|------------------|--------|---------|-------------|
| Small                  | 1                | 1                    | 32 bit           | 1.7G   | 160G    | 0.10        |
| High-<br>CPU<br>Medium | 2                | 2.5                  | 32 bit           | 1.7G   | 350G    | 0.20        |
| Large                  | 2                | 2                    | 64 bit           | 7.5G   | 850G    | 0.40        |
| Extra<br>Large         | 4                | 2                    | 64 bit           | 15G    | 1690G   | 0.80        |
| High-<br>CPU XL        | 8                | 2.5                  | 64 bit           | 7G     | 1690G   | 0.80        |

<sup>\*</sup> EC2 Compute Unit = 1.0-1.2 GHz 2007 Opteron or 2007 Xeon processor

<sup>\*\*</sup> Windows more expensive, external bandwidth: \$0.10-0.18/Gbyte

# Operating systems

- ☐ Use Amazon provided Machine Image (AMI)
  - 32/64-bit Fedora Core 4/6/8
  - Windows Server 2003 (\$0.125-\$2/hour)
  - Optional SQL Server Standard (\$1.10-3.20/hour)
- Many 3rd parties have public AMIs
  - Various Linux distributions
  - E.g. Redhat, RightScale
- Sun provides OpenSolaris
- ☐ Build your own AMI:
  - Install applications starting with existing AMI and save new AMI
  - Create an AMI from scratch

# Using AWS in your application

- □ S3 Store media etc in S3
- □ SQS messaging between loosely coupled components
- □ SimpleDB alternative to RDBMS
- CloudFront to distribute content
- Using these APIs
  - Couples your application to AWS
  - But using them is optional

# Developing on EC2

- ☐ Immediate access to many servers
- □ Simplified setup
- Great for testing

# Deploying on Amazon EC2 – startups/small businesses

- Some VCs require it
- Get up and running quickly
- □ Validate your business idea without:
  - Upfront costs
  - Long-term financial commitment
- Scale up/down with load
- Reduces the risk of a success catastrophe

# Deploying on Amazon EC2 – enterprises

- No need to wait for corporate IT
  - In some companies it can take 2 months to acquire hardware
  - Requires a long-term financial commitment, upfront costs
- Use for short-term projects, e.g.
  - Websites for marketing campaigns
  - New York Times style projects
- Use for applications that have fluctuating loads, e.g.
  - heavily used once a week, once a month

## Example - beer on the cloud

- Grails application
- Short-termmarketingcampaign site
- Fluctuating load
  - Sat/Sun 4 servers
  - Mon-Fri 1 server

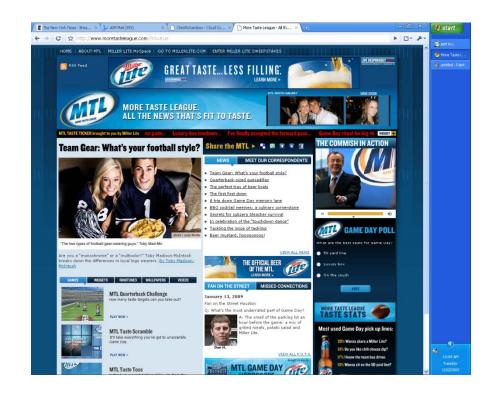

# Agenda

- Amazon-style cloud computing
- □ Using Amazon EC2
- □ Deploying on Amazon EC2

#### EC2 API and Tools

- □ Amazon provided CLI tools
  - CLI equivalents of APIs
  - AMI creation tools
- □ AWS CLI tools from Tim Kay
  - CLI for S3 and EC2
  - Alternatives to Amazon CLI tools
- ☐ AWS Console
  - Very slick
- □ ElasticFox
  - Awesome Firefox plugin
  - Launch and manage instances
- ☐ S3 Organizer
  - Firefox plugin
  - Manipulate S3 buckets and objects
- □ ...

# AWS Management Console

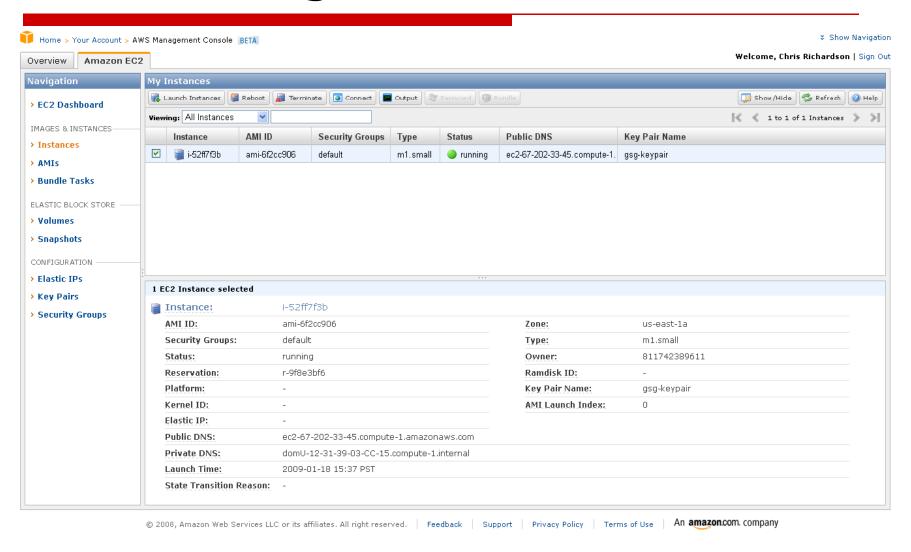

# Firefox plugins

#### **ElasticFox**

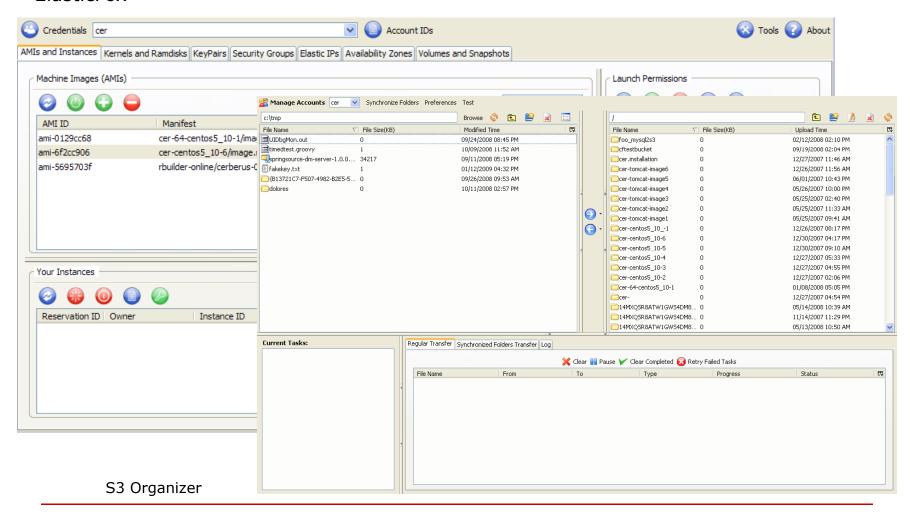

#### Cloud Tools

- Open-source project
- ☐ 32 and 64 bit AMIs
  - Cent OS 5.10
  - Apache/Tomcat/MySQL/JMeter/JetS3t installed
- ☐ EC2Deploy framework
  - Extensible, object-oriented
  - Launches instances
  - Configures Tomcat, MySQL, Apache
  - Deploys web applications
  - Runs Jmeter tests
  - Written in Groovy
- Maven and Grails plugins
  - Quick and easy deployment to EC2
- Quicker deployment
- More accurate configuration

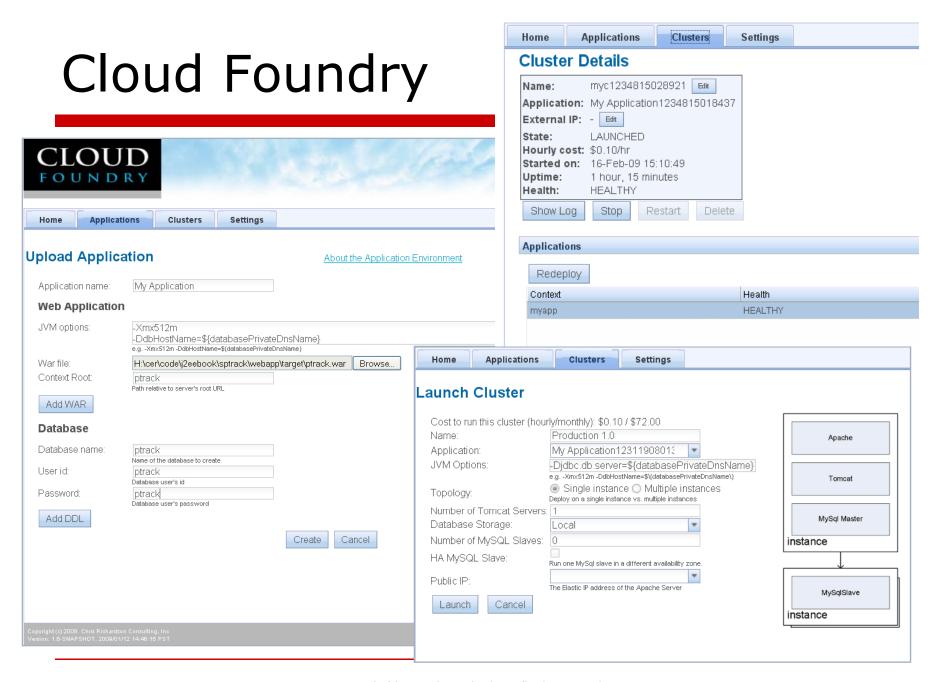

# Agenda

- Amazon-style cloud computing
- ☐ Using Amazon EC2
- □ Deploying on Amazon EC2
  - The basics
  - Running the web tier
  - Deploying a database
  - Handling security
  - High availability

#### Issues with AWS

- ☐ Security:
  - Runs HIPAA compliant apps BUT
  - Lack of PCI compliance
  - Discomfort with sending customer data to a 3rd party
- □ Technology:
  - Not yet suitable for extremely large relational databases
  - Lack of very large machines, e.g. 64G memory
  - Lack of multicast and multiple IP addresses
- ☐ Financials:
  - Cost of bandwidth
  - Steady state costs > your own hardware

Cloud Computing Survey: IT Leaders See Big Promise, Have Big Security Questions

#### **Greatest Concerns Surrounding Cloud Adoption** at Your Company Security 45% Integration with existing systems 26% Loss of control over data 26% Availability concerns 25% 24% Performance issues IT governance issues 19% 19% Regulatory/compliance concerns 12% Dissatisfaction with vendor offerings/pricing Ability to bring systems back in-house 11% Lack of customization opportunities 11% 11% Measuring ROI Not sure 7% 6% Other \*Respondents selected up to three criteria. SOURCE: CIO Research

www.cio.com/article/455832/Cloud Computing Survey IT Leaders See Big Promise Have Big Security Questions

#### Cost issues

□ Running larger servers 24 x 7 looks expensive (e.g. \$560/month)

BUT when owning your own hardware

- □ Lack of elasticity
  - Long procurement time
  - Must buy for the estimated peak load
  - Must buy redundant hardware
  - Risk of a success catastrophe
- ☐ Cost
  - Electricity, cooling, space
  - System administration costs
  - Management overhead

# Starter website - \$

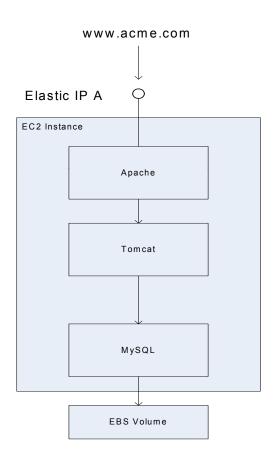

Low cost - \$72/month

Elastic - load increases ⇒ expand in a few minutes

Available –instance crashes ⇒ replace in a few minutes

# Higher capacity website - \$\$

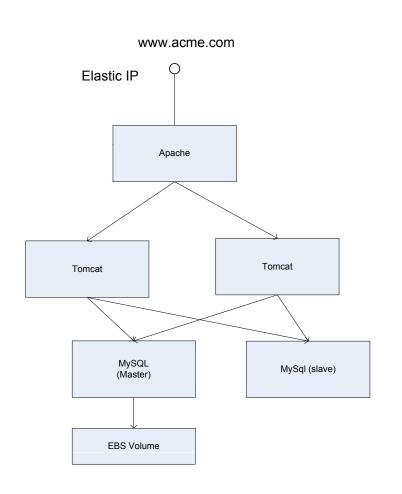

Low cost - > ~\$216/month (1 or more Tomcats, 0 or more Slaves)

Elastic - load changes ⇒ quickly expand/subtract Tomcats with no downtime

Available –instance crashes ⇒ replace in a few minutes

# Batch processing architecture

#### e.g. media transcoding

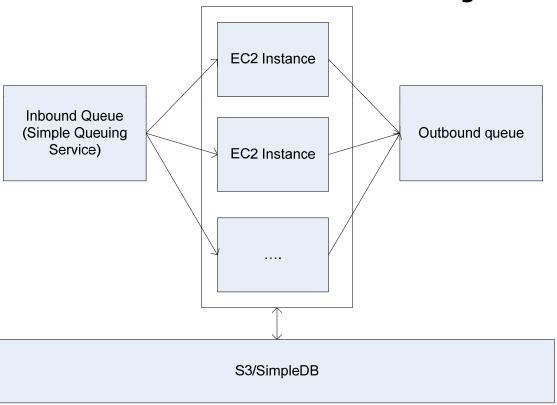

# Easy upgrades

- Clone production environment
  - Make read-only or turn off
  - Snapshot EBS volumes and create new volumes
- Apply upgrades to clone
- □ Test clone
- Move elastic IP addresses to clone
- Terminate old instances once you are sure that everything works

# Agenda

- Amazon-style cloud computing
- ☐ Using Amazon EC2
- □ Deploying on Amazon EC2
  - The basics
  - Running the web tier
  - Deploying a database
  - Handling security
  - High availability

# No hardware load balancing

- ☐ Coming in 2009
- Use software load balancer
  - Apache
  - HAProxy

#### Elastic IP addresses

- Instance IP addresses are dynamically allocated on start-up
  - Does not work well for publicly accessible services, e.g. a website
- ☐ Elastic IP addresses:
  - Statically allocated public IP addresses
  - Associated with your account
  - Attached to an instance (e.g. public facing web server) = it's public IP address
  - You configure DNS to resolve to the elastic IP address
- ☐ Pricing:
  - Non-attached Elastic IP address \$0.01/hour
  - \$0.10 per remap (if > 100 in a month)

# Elastic IP address operations

| Operation            | Parameters                       | XML document                                    |
|----------------------|----------------------------------|-------------------------------------------------|
| DescribeAddresses    | PublicIp.n (optional)            | List of IP addresses and associated instance id |
| AllocateAddress      | -                                | Public IP address                               |
| Release Address      | Public Ip address                | _                                               |
| AssociateAddress     | InstanceId, Public IP<br>Address | _                                               |
| DisasssociateAddress | Public IP Address                | -                                               |

# Agenda

- Amazon-style cloud computing
- ☐ Using Amazon EC2
- □ Deploying on Amazon EC2
  - The basics
  - Running the web tier
  - Deploying a database
  - Handling security
  - High availability

# Elastic Block Storage

- Local storage is ephemeral
- Mountable storage volumes
  - "On-demand SAN"
  - Size: 1 GB to 1 TB
  - Mount on a single instance
- Create snapshots
  - Stored in S3
  - Create new volumes from the snapshot
- ☐ Cost:
  - \$0.10/GByte/month
  - \$0.10 per 1 million I/O requests

## Using EBS Volumes

#### AWS:

CreateVolume Size=50G AttachVolume InstanceId=... Device=/dev/sdh

mkfs.xfs /dev/sdh /vol xfs noatime 0 0" >> /etc/fstab mkdir /vol mount /vol mkdir /vol/lib /vol/log mv /var/lib/mysql /vol/lib

[mysql.server] user=mysql basedir=/vol/lib

# Backing up your database

```
mysqldump --add-drop-database --databases foo | gzip > backup.sql.gz
now=`date +%d%m%y_%H%M`
aws put $bucket/${object}_${now}.sql.gz backup.sql.gz
aws copy $bucket/${object}_latest $bucket/${object}_${now}.sql.gz
```

FLUSH TABLES WITH READ LOCK SHOW MASTER STATUS

xfs\_freeze -f /vol

# AWS WS: CreateSnapshot

xfs\_freeze -u /vol

**UNLOCK TABLES** 

# Agenda

- Amazon-style cloud computing
- ☐ Using Amazon EC2
- □ Deploying on Amazon EC2
  - The basics
  - Running the web tier
  - Deploying a database
  - Handling security
  - High availability

# Security benefits of cloud computing

- Leverages the world class security techniques of amazon.com
- Cloud infrastructure enables:
  - Unlimited logging
  - Ability to test changes on a clone
  - Clone servers and volumes for forensic analysis

### The usual security best practices

- □ Turn off unused services
- □ File ownership and permissions
- Disabling password based ssh login
- Standard Linux, Apache, Tomcat and MySQL best practices

# Network security

- Cannot sniff traffic for other instances
- □ Use EC2 firewall aka. security groups
- Consider encrypting network traffic
- □ Limit SSH access to only your location

# Security Groups

- Named set of firewall rules associated with your account
- An instance
  - Belongs to one or more security groups
  - Defaults to "default" security group
- Permits inbound traffic
  - Protocol: tcp, udp
  - Range of ports
- ☐ From:
  - Anywhere specific port range
  - An IP address (range) specific port range
  - Another group all ports
- □ Common usage
  - Port 80 (http)/443 (https) anywhere
  - Port 22 (ssh) just from your location

?Action=RunInstances &SecurityGroup.1=g1 &SecurityGroup.2=g2

When you first

forget to enable

signup don't

SSH traffic

# Using security groups

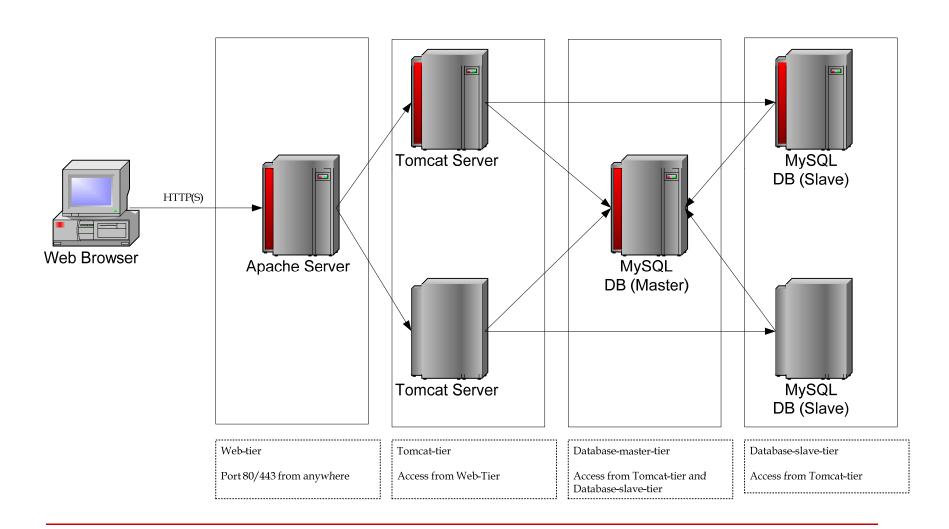

### Use a software firewall

- ☐ E.g. iptables
- □ In addition to security groups
  - Security Group: Tomcat Servers are only accessible from Apache Server
  - iptables: Tomcat servers only allow port 22 and port 8009 (AJP)

# Storage security

- Amazon wipes disks so one customer cannot see another's data
- □ But
  - You don't know where it is
  - Amazon could be subpoena'd
- Consider encrypting data
  - Encrypted file systems
  - Encrypting sensitive data in DB
  - Encrypting backups in S3

# Agenda

- Amazon-style cloud computing
- ☐ Using Amazon EC2
- □ Deploying on Amazon EC2
  - The basics
  - Running the web tier
  - Deploying a database
  - Handling security
  - High availability

# Deploying highly available applications

AWS has had very well publicized outages

#### BUT...

- □ Is internal IT really any better?
- ☐ In reality: AWS is (more) reliable
- □ Don't forget:
  - You are not responsible for the hardware
  - Instance fails ⇒ Launch a new one in a few minutes

### But once in a blue moon

From: Amazon EC2 Notification <a href="mailto:ec2-notification@amazon.com">ec2-notification@amazon.com</a>

Subject: Notice: Degraded Amazon EC2 Instance

To: XXXXX@yahoo.com

Date: Friday, January 23, 2009, 5:54 AM

Hello,

We have noticed that one or more of your instances are running on a host degraded due to hardware failure.

i-5e0b8b34

The risk of your instances failing is increased at this point. We cannot determine the health of any applications running on the instances. We recommend that you launch replacement instances and start migrating to them.

Feel free to terminate the instances with the ec2-terminate-instance API when you are done with them.

Let us know if you have any questions.

Sincerely,

The Amazon EC2 Team

### Lack of virtual IP addresses

- One IP address for use in the cloud
- ☐ Using Elastic IP = \$
- Handling active/standby failover is difficult:
  - E.g. Cannot migrate IP address of failed database to standby database
- □ Have your own host names
  - Update /etc/hosts
  - Run DNS server

### No multicast for resource discovery

- Prevents the use of standard clustered resource discovery
  - E.g. JGroups etc
- ☐ Use a registry:
  - Database
  - SimpleDB
  - Security groups
  - ...

# Regions and availability zones

- By default, your database master and slave could run on the same physical host!
- Regions geographically dispersed locations
- Availability zone engineered to be insulated from failure in other zones
- Specify availability zone when launching instances
- ☐ SLA with 99.95% availability with multiple availability zones
- You pay for inter-zone network traffic

useast-1

us-east-1a,

us-east-1b

us-east-1c euwest-1

euwest-1a

euwest-1b

### Amazon EC2 SLA\*

- □ 99.95% availability if you are using >1 availability zone
- Availability
  - Instances have external connectivity
  - You can launch new instances
- Service credit for not meeting SLA

<sup>\*</sup> Read the small print

# Highly available - \$\$\$

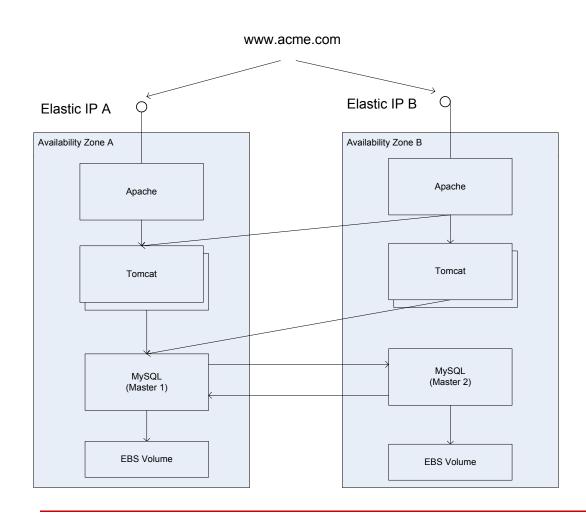

Higher cost - > ~\$
360/month (2 Apaches, 2
MySqls, 1 or more Tomcats, 0
or more Slaves)

Elastic - load changes ⇒ quickly expand/subtract Tomcats with no downtime

Available – No SPOF, instance crashes ⇒ replace in a few minutes

# Summary

### Amazon-style cloud computing provides

- Immediate access to a scalable infrastructure
- Pay as you go no upfront investment/commitment required
- Easily scale up/down
- Optional AWS services

# Final thoughts

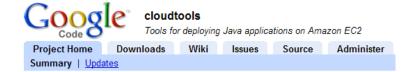

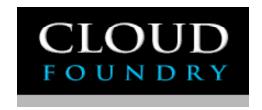

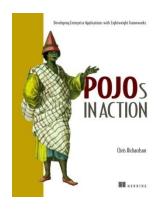

## **Download or <u>contribute</u> to Cloud Tools today :**

www.cloudtools.org

**Checkout Cloud Foundry:** 

www.cloudfoundry.com

Buy my book ©

Send email:

chris@chrisrichardson.net

Visit my website:

www.chrisrichardson.net

Talk to me about consulting and training

Phone: 510 904 9832